#### **ИНСТРУКЦИИ ПО РАЗВЕРТЫВАНИЮ СЕРВЕРНОЙ И КЛИЕНТСКОЙ ЧАСТЕЙ ПРОГРАММНОГО ОБЕСПЕЧЕНИЯ, А ТАКЖЕ ТЕХНИЧЕСКИЕ ТРЕБОВАНИЯ К АППАРАТНОМУ ОБЕСПЕЧЕНИЮ, НЕОБХОДИМОМУ ДЛЯ ФУНКЦИОНИРОВАНИЯ СИСТЕМЫ «ПРОГРАММНОЕ ОБЕСПЕЧЕНИЕ «ЮНИГЕЙТ»**

Листов 12

Москва 2023

### **Аннотация**

В настоящем документе представлено описание процессов развертывания и администрирования серверной и клиентской частей программного обеспечения, а также приведены технические требования к аппаратному обеспечению, необходимому для функционирования системы «Программное обеспечение «Юнигейт» (далее – Система).

# **Содержание**

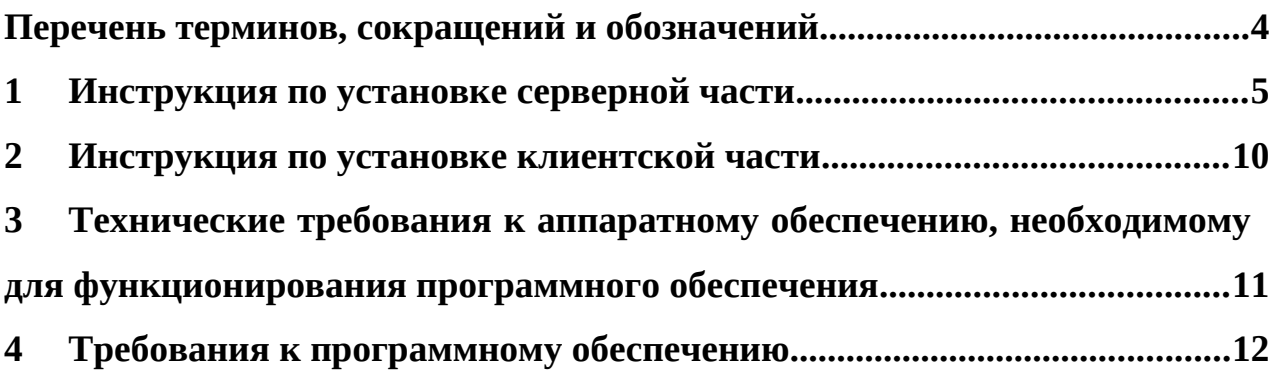

### <span id="page-3-0"></span>**Перечень терминов, сокращений и обозначений**

В тексте настоящего документа используются термины, сокращения и

обозначения, приведенные в таблице ниже ([Таблица](#page-3-1) 1).

<span id="page-3-1"></span>Таблица 1 – Перечень терминов, сокращений и обозначений

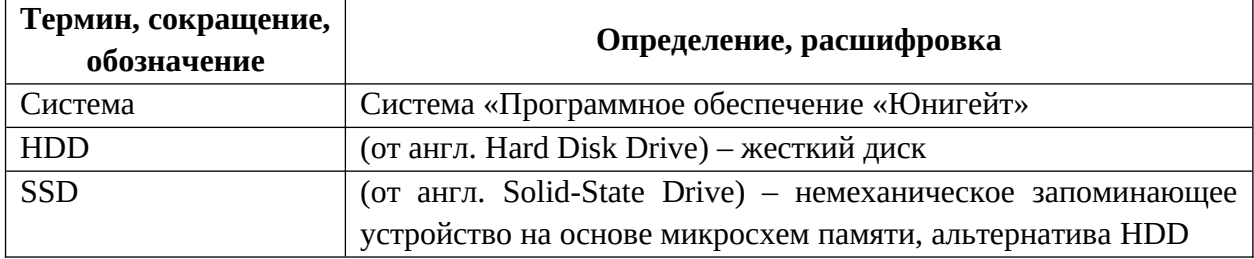

### <span id="page-4-0"></span>**1 Инструкция по установке серверной части**

В настоящем разделе описывается типовой процесс установки Системы на сервере Alt linux.

Перед установкой необходимо убедиться, что соблюдены следующие условия:

на сервере установлено программное обеспечение:

- платформа Docker версии не ниже 18.09.6;
- платформа Docker Compose версии не ниже 1.24.0;
- на сервере свободны следующие порты: 80, 443, 8080, 8082, 8090, 8081, 8083, 8084, 8085, 5432, 3301, 6379;
- сервер доступен из сети по порту 80, 443, 8080, 8081, 8082, 8083, 8084, 8085, 8090, 15672.

Для конфигурирования nginx используется следующий шаблон: server {

listen 80; server\_name localhost;

location / { return 301 /auth;

}

# AUTH

 location /auth { alias /var/www/unigate-auth; index index.html;

#### }

```
 location /auth/unigate {
  rewrite \wedge auth(.*) $1 break;
   proxy_pass http://10.80.37.12$uri$is_args$args;
 }
```

```
6
```

```
 location /auth/esia/login {
 client_body_buffer_size 200m;
 client_max_body_size 200m;
 proxy_buffer_size 16000k;
 proxy_buffers 4 16000k;
 proxy_busy_buffers_size 16000k;
 if ($request_method = POST ) {
   proxy_pass http://10.80.37.12:8081;
 }
if ($request_method = GET) {
   proxy_pass http://unigate-security:8080;
 }
 }
location ~* ^/api/v1/admin {
   proxy_pass http://unigate-security:8080;
 }
location ~* ^/api/v1/group {
   proxy_pass http://unigate-security:8080;
 }
location \sim^* \frac{\sqrt{api}}{\sqrt{api}} /protocols {
   proxy_pass http://unigate-group:8084;
 }
location \sim^* \land (logout|login) {
   proxy_pass http://unigate-security:8080;
 }
location ~* ^/change-password {
   proxy_pass http://unigate-security:8080;
 }
location ~* ^/two-fa-auth {
```
proxy\_pass http://unigate-security:8080;

```
 }
```
}

```
 # UNIGATE
 location /unigate {
   alias /var/www/unigate-admin;
   index index.html;
   try_files $uri /unigate/index.html;
 }
 location /unigate/api/v1/admin {
   proxy_pass http://unigate-security:8080/api/v1/admin;
 }
 location /unigate/api/v1/protocols {
   proxy_pass http://unigate-protocol:8082/api/v1/protocols;
 }
 location /unigate/login {
   proxy_pass http://unigate-security:8080/login;
 }
 location /unigate/logout {
   proxy_pass http://unigate-security:8080/logout;
 }
 location /unigate/change-password {
   proxy_pass http://unigate-security:8080/change-password;
 }
 location /unigate/two-fa-auth {
   proxy_pass http://unigate-security:8080/two-fa-auth;
 }
```
Для установки серверной части необходимо выполнить следующие действия:

- 1. Разархивировать distrs.tar.gz в каталог в дисковом пространстве сервера, к примеру, в /opt/compose (далее, действия будут проводится именно в этом каталоге). Команды:
	- mv /path/to/distr/distrs.tar.gz /distr/dest/path/ перемещение архива
	- tar -xzvf distrs.tar.gz разархивировать файл .tar.gz
- 2. Измените переменную FRONT\_GATEWAY (57 строка) в dockercompose.yml (Укажите IP-адрес вашей ВМ, к примеру FRONT\_GATEWAY=http://192.168.1.10)
- 3. Разархивировать unigate-admin.tar и unigate-auth.tar Команды:
	- tar -xvf unigate-admin.tar && tar -xvf unigate-auth.tar разархивировать файлы .tar
- 4. Переместить папки unigate-auth и unigate-admin в директорию /var/www/ (создайте её, если она отсутствует). Команды:
	- mkdir /var/www создать папку
	- mv ./unigate-admin ./unigate-auth /var/www переместить папки в необходимую директорию
- 5. Разархивируйте nginx\_configs.tar и расположите папку nginx в директорию с файлом docker-compose.yml Команды:
	- tar -xvf nginx\_configs.tar разархивировать файлы .tar
- 6. Разархивируйте unigate-protocol-migrations.tar и unigate-securitymigrations.tar. Папки unigate-protocol и unigate-security расположите в директорию с файлом docker-compose.yml. Команды:
- tar -xvf unigate-protocol-migrations.tar && tar -xvf unigatesecurity-migrations.tar – разархивировать файлы .tar
- 7. Выполните через консоль следующие команды:
	- . *docker load -i dib-groups.tar && docker load -i dib-protocol.tar && docker load -i dib-proxy.tar && docker load -i dib-service.tar && docker load -i flyway.tar && docker load -i nginx.tar && docker load -i postgredib.tar && docker load -i rabbitmq.tar*
	- *docker-compose -f docker-compose.yml up -d postgres*
- 8. Настроить СУБД Postgres:
	- *Скопируйте файл script.sql в директорию postgres (она будет автоматически создана после выполнения команд с предыдущего пункта)*  Команды:
	- *cp script.sql ./postgres/script.sql*
	- *Выполните команду : docker exec postgres-11 bash -c "psql -U postgres -a -f /var/lib/postgresql/data/script.sql"*
- 9. В каталоге с содержимым архива дистрибутива выполнить через консоль следующую команду:

*docker-compose -f docker-compose.yml up -d* 

 После выполнения команды из 8 пункта Система станет доступна через 3 минуты по адресу сервера на порте 80, например, http://test-server.local:80, а API по портам 8080, 8081, 8082, 8083, 8084, 8085, 8090.

## <span id="page-9-0"></span>**Инструкция по установке клиентской части**

Дополнительная установка клиентской части Системы не требуется.

# <span id="page-10-0"></span>**3 Технические требования к аппаратному обеспечению,**

# **необходимому для функционирования программного обеспечения**

Минимальные требования к характеристикам серверного оборудования приведены в таблице ниже ([Таблица](#page-10-2) 2).

<span id="page-10-2"></span>Таблица 2 – Минимальные требования к характеристикам серверного оборудования

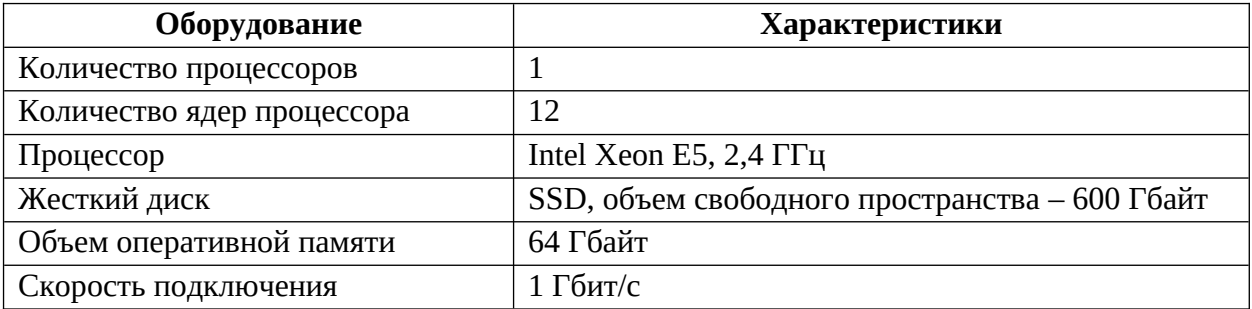

Минимальные требования к характеристикам клиентского оборудования приведены в таблице ниже ([Таблица](#page-10-1) 3).

<span id="page-10-1"></span>Таблица 3 – Минимальные требования к характеристикам клиентского оборудования

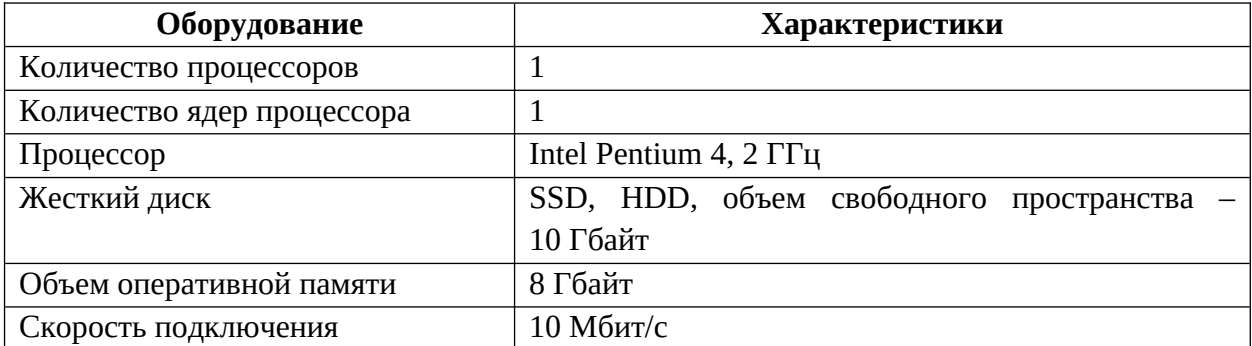

### <span id="page-11-0"></span>**4 Требования к программному обеспечению**

Серверная часть Системы должна функционировать на основе операционных систем типа Alt Linux.

Клиентская часть Системы должна функционировать в следующих браузерах:

- Google Chrome (версии 66.0 и выше);
- Safari (версии 18.0 и выше);
- Mozilla Firefox (версии 59.0 и выше);
- Яндекс.Браузер (версии 10 и выше).